# 「九州建設技術フォーラム 2023」WEB サイト

# 閲覧申込の要領について

今回「九州建設技術フォーラム 2023」のオンラインでの情報発信手法として開設いたします WEB サイトを閲覧いただくには、インターネットによる事前の申込が必要です。視聴申込の要 領につきましては、以下をご参照ください。

#### □本 WEB サイトへのアクセス方法

・本 WEB サイトは、不特定多数の閲覧を回避するために、**アクセス用の PASS の設定**を行います。PASS は、事前にインターネットで閲覧申込を行っていただくと、<mark>申込完了メールに PASS とサイトの URL</mark> お明記して、ご案内いたします。

### □本 WEB サイトの公開期間

・公開期間は、本フォーラム本番 1 日目となる令和 5 年 10 月 11 日 12 時~令和 5 年 11 月 10 日 18 時 までのおよそ 1 箇月間といたしますので、予めご了承ください。

### □本 WEB サイトの閲覧申込の方法

- ・インターネットによる<mark>事前の閲覧申込には、以下の URL(パソコン用)か QR コード(スマホ用)か</mark> ら、専用の申込フォームにアクセスし、必要事項を記入していただく必要がございます。
- ・インターネットによる閲覧申込は、パソコンとスマートフォンでは異なります。

### ●パソコンを使った申込

・下記の URL にアクセスしていただくと、専用の申込フォームが開きます。必要事項を記入の 上、お申込みください。

https://e-ve.event-form.jp/event/62275/eturan2023

#### ●スマートフォンを使った申込

 ・下記の QR コードをスマートフォンで読み取り、専用の 申込フォームへアクセスして、必要事項を記入の上、 お申込みください。

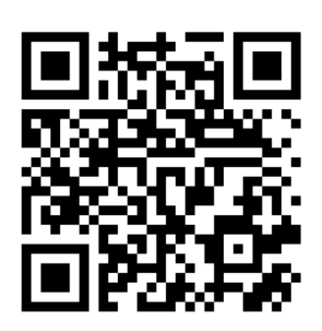

### □本 WEB サイトの閲覧申込の期間

・閲覧申込の期間は、令和 5 年 9 月 15 日~令和 5 年 11 月 10 日です。

## ■閲覧申込フォーム入力の手順 <https://e-ve.event-form.jp/event/62275/eturan2023>

#### ① 上記 URL にアクセス ② 下記ページが開きます。 ③「申し込み」をクリック 【九州建設技術フォーラム2023】WEBサイト 申し込みフォーム 閲覧申込 ただいま、申し込み受付中です。 ③ 申し込む ■【九州建設技術フォーラム2023】WEBサイトのアクセス方法 · WEBサイトは、不特定多数の閲覧を回避するために、 ここをクリック アクセス用のPASSの設定を行います。PASS及びサイトのURL情報は、 事前にインターネットで閲覧申込を行っていただくと、 申込数 申込時に送信される「申込完了メール」にPASSとサイトのURLを 明記して、ご案内いたします。  $0<sub>x</sub>$ ※WEBサイトの閲覧は、令和5年10月11日(水)12時から可能です。 申込期間 それ以前は閲覧できませんので、予めご了承ください。 2023/11/10(金) 16:00 まで あと 56日 申し込みフォーム 開催日時 2023/10/11(水) 13:00  $\sim$ 名前 <mark>2011</mark> 2023/10/12(木) 16:30 カレンダーに追加 G Google # Outlook 姓 名 主催者 ふりがな 8年 九州建設技術フォーラム実行委員会 せい めい 問合せ先 九州建設技術フォーラム運営事務局 属性の確認 <mark>※須</mark> 担当:小川 090-7394-4007 属性は「産」「官(国)」「官(自治体)」「学」「その他」のいずれかを選択してください。 選択してください 会社 (団体) 名 8年 会社(団体)に属していない場合は、「その他」と記載してください。 株式会社〇〇 電話 (携帯) 番号 <mark>※ 須</mark> ※当日連絡のつく電話番号を入力ください 090-0000-0000 メールアドレス 8年 お使いのメールの設定によっては、セキュリティ・迷惑メール対策で届きづらい場合がございます。 ドメイン指定受信 (@event-form.jp) を設定ください。詳しくはコチラ info@event-form.jp メールアドレス (確認用) <mark>あ須</mark> info@event-form.jp 電話番号 ※当日連絡のつく電話番号を入力ください 090-0000-0000 ⑤ ここをクリック 申し込む

- ④「申し込みフォーム」に必要事項を記入
- ⑤ 必要事項を記入し終えたら「申し込む」をクリック
- ⑥ 申し込みが完了したら,「【イーベ!】「九州建設技術フォーラム 2023」WEB サイトの 閲覧の申し込みがありました」と受付完了メールが届きましたら、申込は完了です。
- ⑦ WEB サイトの閲覧に必要となる URL と PASS は、閲覧申込時に返信される申込完了 メールに、記載してお知らせいたします。

◆WEB サイトの閲覧申込の問い合わせ先 株式会社プランニング松元(本業務委託先) 担当:小川宛 TEL.090-7394-4007 mail:info@cag-forum.com